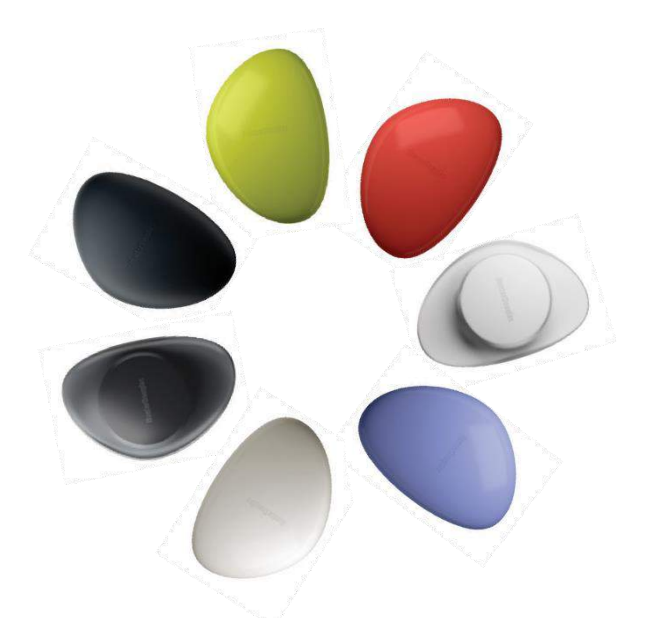

# **HunterDouglas**

hunterdouglas.com

@2015 Hunter Douglas. All rights reserved. All trademarks used herein are the property of Hunter Douglas. 5110540079 5/15

## **HunterDouglas**

Motorización PowerView GUÍA DE CONTROL REMOTO

noer

Su nuevo control PowerView está ingeniosamente diseñado para un manejo preciso en sus cortinas Hunter Douglas. Los controles remotos le permiten controlar la luz natural en toda su casa con sólo presionar un botón. Las páginas siguientes proporcionan todos los detalles sobre cómo

configurar y operar los estilos remotos.

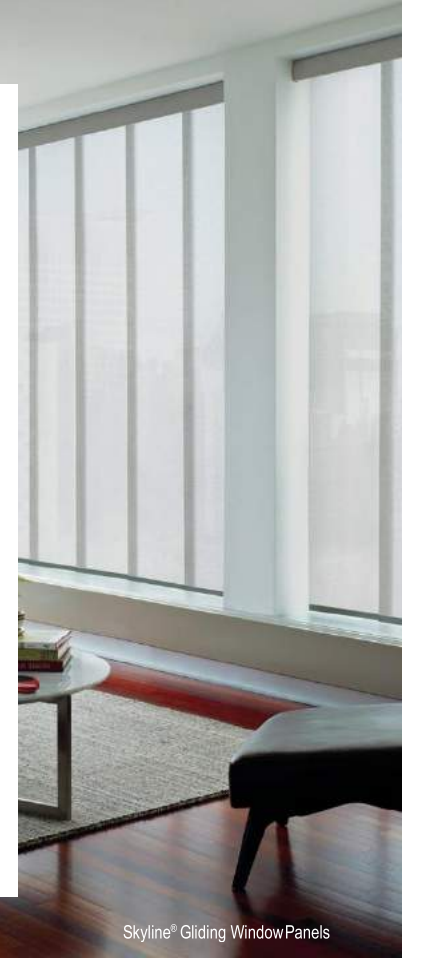

# Tabla de Contenido Componentes...................3 Para empezar.......................9 Programación................13 Operación básica...........21 Cambio de baterías........25 Solución de problemas... 31

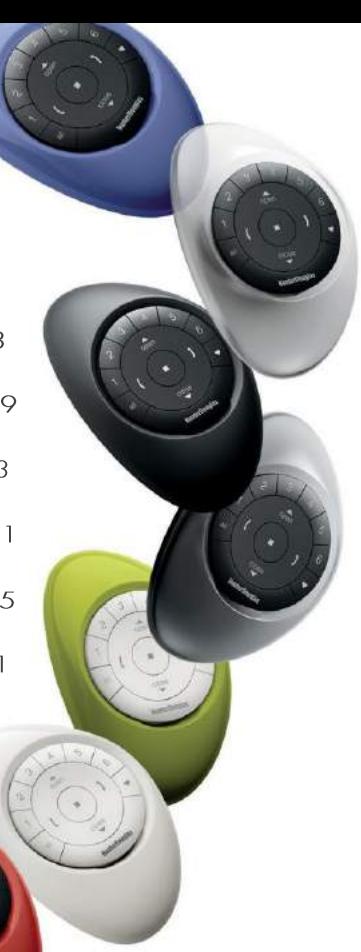

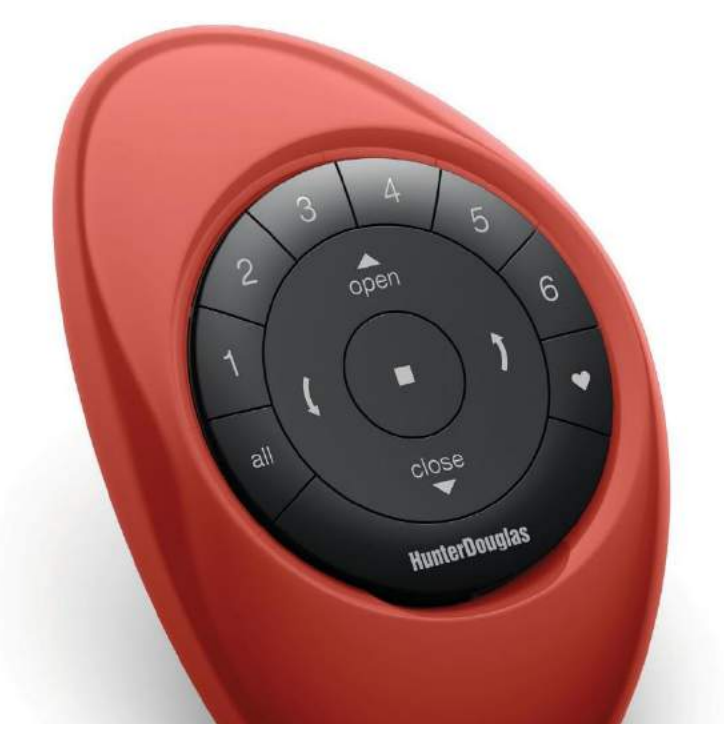

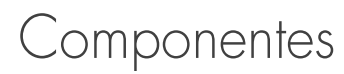

 $\boldsymbol{4}$ 

## CONTROL REMOTO POWERVIEW™

Diseñado ergonómicamente, el PowerView™Pebble™ está disponible en siete colores de tendencia para complementar la decoración en su hogar

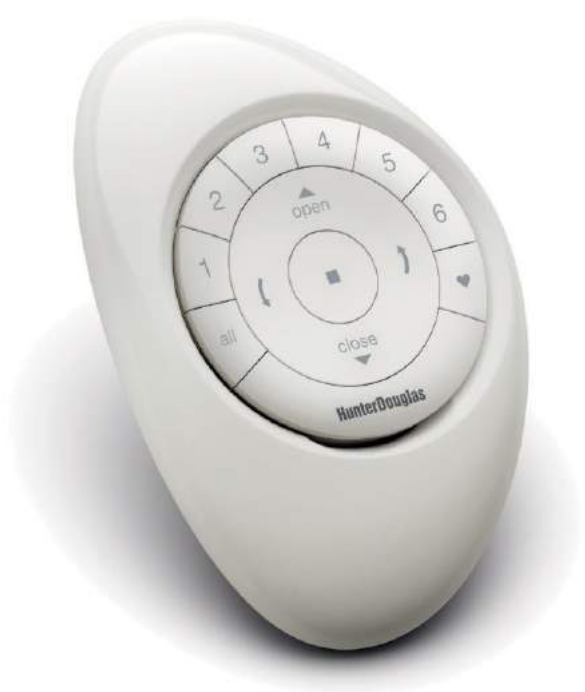

## CONTROL A PARED POWERVIEW™

El elegante soporte a pared Power View, diseñado para que su<br>control remoto siempre esté en el lugar donde lo dejó

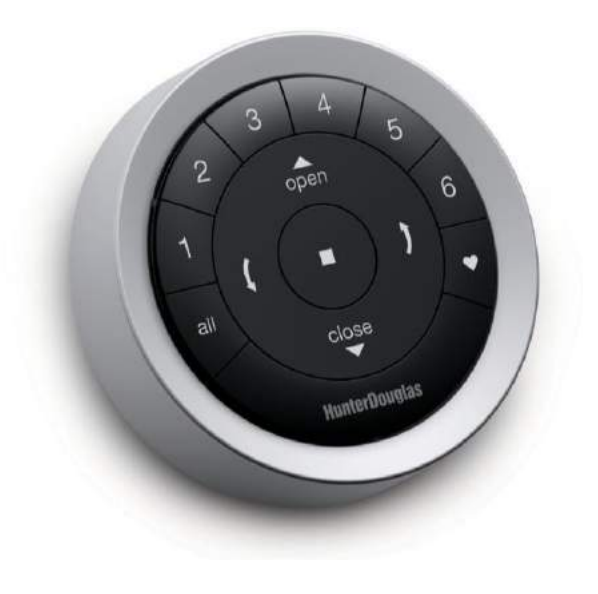

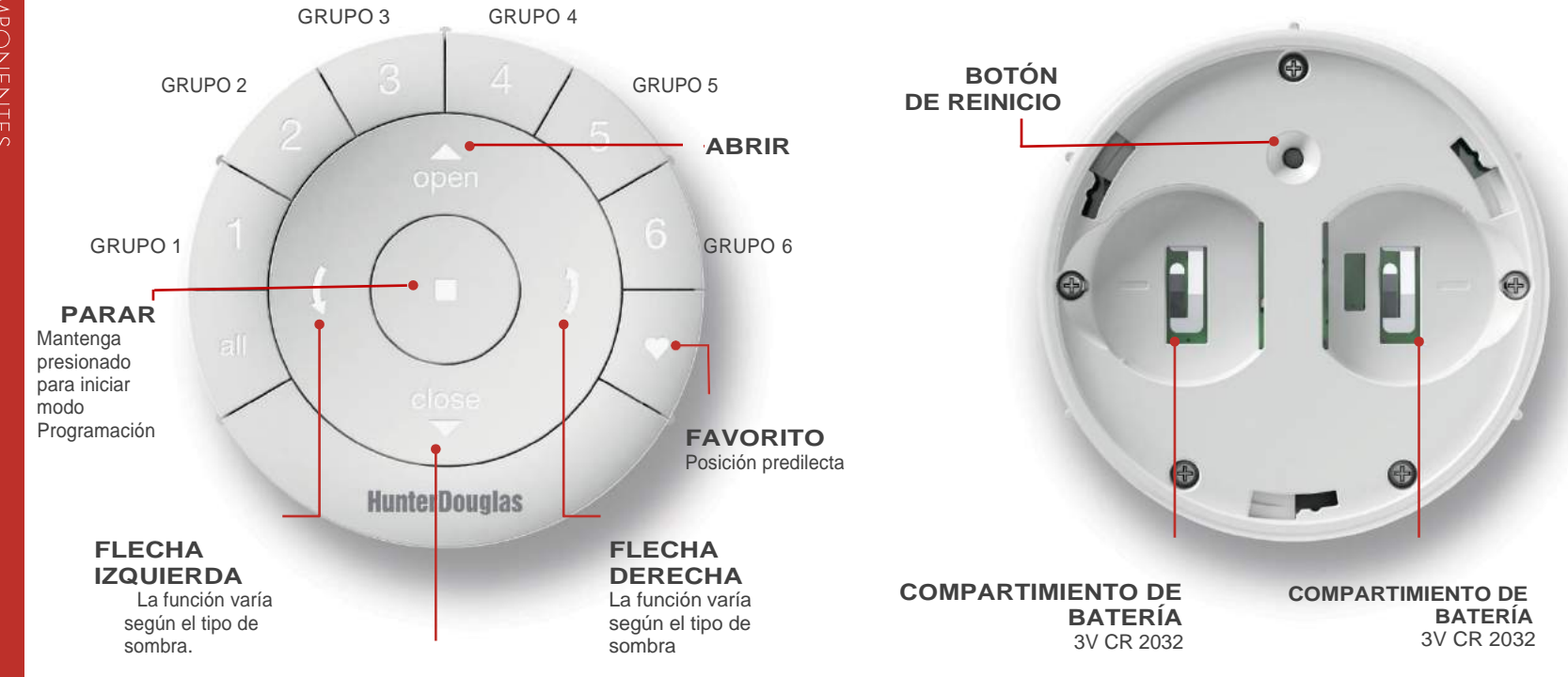

CONTROL REMOTO (SIN LA CUBIERTA TRASERA)

**CERRAR**

FRENTE DEL CONTROL REMOTO

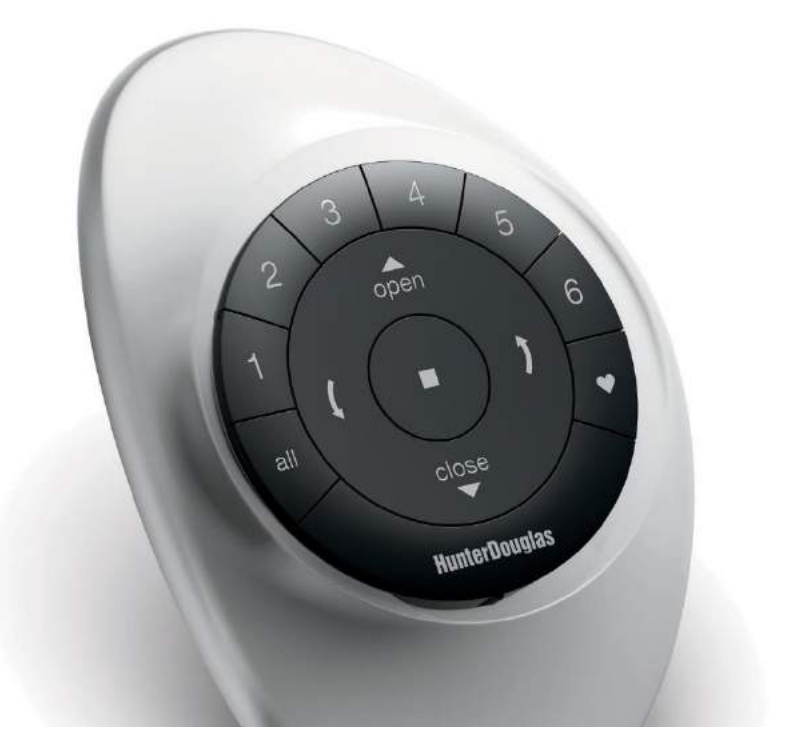

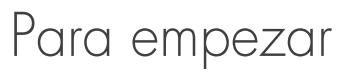

Importante: El Control remoto PowerView ™ no operará una cortina hasta que se haya agregado la corting a un GRUPO

## **Empezando**

En primer lugar, active el mando a distancia tirando de las dos lengüetas de plástico del compartimiento posterior de la batería.

### **Inserción del módulo remoto en el PowerView Pebble ™:**

- Centrar el logotipo de Hunter Douglas en el<br>módulo remoto por encima de la indentación<br>en el borde inferior del Pebble.
- Alinee las nervaduras del módulo remoto con las ranuras del Pebble.
- 3. Empuje suavemente el módulo remote en el Pebble hasta que quede aiustado.

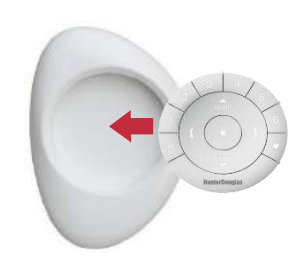

## **Montaje del control a pared PowerView™ :**

- 1. Elija una ubicación para montar el control.
- 2. Oriente la placa de montaje de superficie de modo que el logotipo de Hunter Douglas quede horizontal. Marque los agujeros de los tornillos
- 3. Si va a montar la superficie en la pared de yeso, utilice una broca de 7/32 "para perforar los orificios.
- 4. Si va a montar la el control sobre madera. utilice una broca 3/32 para perforar los agujeros de tornillo.
- 5. Fije la placa de montaje superficial con los tornillos suministrados.
- 6. Alinee el anillo de superficie con su placa de montaje y gire el anillo de superficie en el sentido de las agujas del reloj para bloquearlo en su lugar.

## **Inserción del módulo remoto en el soporte a pared:**

- **1.** Alinee las nervaduras del módulo remoto con las ranuras del soporte
- **2.** Empuje suavemente el módulo remoto en la superficie hasta que quede ajustado

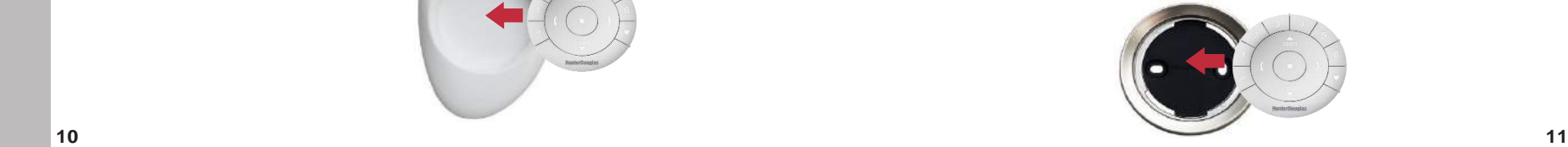

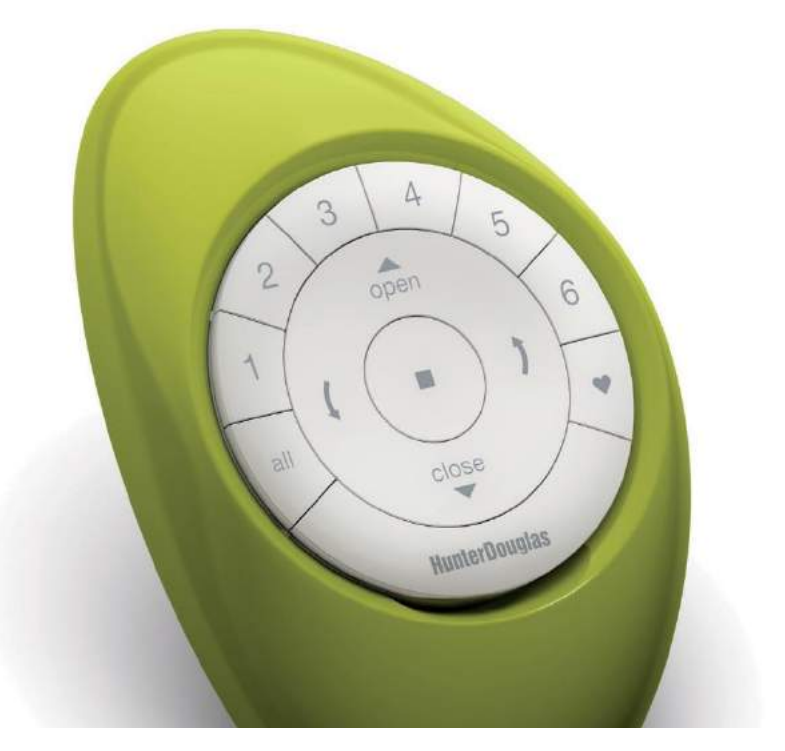

Programación

Un GRUPO puede ser una sola cortina de la ventana. Hay seis GRUPOS asignables únicos para usar en cada control remoto. Se puede asignar una cortina a más de un GRUPO

NOTA: Se recomienda que sólo se incluyan cortinas similares en un GRUPO debido a las diferencias en las características del producto y el funcionamiento. Cuando una cortina se agrega a un GRUPO por primera vez, también se agrega al PowerView ™ Shade Network.

## Unir una cortina a un GRUPO

1. Mantenga pulsado STOP durante 4 segundos para poner el control remoto en el modo de programación. Los botones retroiluminados del control remoto parpadearán para indicar que está en modo de programación.

2. Presione el número GROUP deseado (1-6) en el control remoto. El número del grupo retroiluminado parpadeará para mostrar que está seleccionado.

3. Mantenga presionado el botón del motor en la cortina.

4. Mientras presiona el botón del motor, presione <a>
OPEN en el control remoto. La cortina genera un leve movimiento para indicar que se ha unido al GRUPO. Suelte el botón de control manual

5. Mantenga presionado SIOP durante 4 segundos para salir del modo de programación. Las luces dejarán de parpadear.

## Quitar una cortina de un GRUPO

1. Mantenga pulsado STOP durante 4 segundos para poner el control remoto en el modo de programación. Los botones retroiluminados del control remoto parpadearán para indicar que está en modo de programación.

2. Presione el número GROUP deseado (1-6) en el control remoto. El número del grupo retroiluminado parpadeará para mostrar que está seleccionado

3. Mantenga presionado el botón del motor en la cortina.

4. Mientras continúa presionando el botón del motor, presione VCLOSE en el control remoto. La cortina debe moverse ligeramente para indicar que se ha eliminado del GRUPO Suelte el botón del motor

5. Mantenga presionado SIOP durante 4 segundos para salir del modo de programación. Las luces dejarán de parpadear.

## **Establecer una posición FAVORITA**

Cada cortina tiene una posición FAVORITA, que está ajustada al 50% por defecto. La configuración de una nueva posición FAVORITA sobrescribe cualquier ajuste anterior.

1. Abra o cierre la cortina en la posición deseada.

2. Mantenga presionado STOP durante 4 segundos para poner el control remoto en el modo de programación. Los botones retroiluminados del control remoto parpadearán para indicar que está en modo de programación.

3. Mantenga presionado el botón del motor en la cortina.

4. Mientras presiona el botón del motor, presione • FAVORITE en el control remoto. La cortina se moverá ligeramente para indicar que ha guardado la posición como su FAVORITA. Suelte el botón del motor.

5. Mantenga presionado STOP durante 4 segundos para salir del modo de programación. Las luces dejarán de parpadear.

## **Adición de control remoto adicional a la red PowerView ™**

Siga estos pasos para copiar la red PowerView. Desde el control remoto original hasta los controles remotos adicionales. Todos los controles remotos en un hogar deben agregarse a la misma Red PowerView. Esto permite una fácil instalación de control adicional como el PowerView Hub y PowerView Repetidoras. Los controles remotos unidos a la misma red podrán operar las cortinas específicas a las que están asignados.

1. Retire la cubierta posterior del nuevo control remoto.

2. Presione y mantenga presionado el botón de reajuste en la parte posterior con un clip o bolígrafo durante 6 segundos, hasta que los botones de GRUPO parpadeen dos veces. Vuelva a instalar la cubierta posterior.

3. Mantenga pulsado STOP durante 4 segundos en el control remoto original para poner el control en el modo de programación. Los botones retroiluminados del control remoto parpadearán para indicar que está en el modo de programación.

4. Mantenga presionado el botón STOP del nuevo control mientras presiona y suelta STOP en el control original.

5. Los botones GROUP retroiluminados en el nuevo control remoto parpadearán dos veces para indicar que la red ha sido copiada.

6. Mantenga presionado STOP durante 4 segundos para salir del modo de programación. Las luces dejarán de parpadear.

# PROGRAMACIC

## **Creación de un control remoto duplicado**

Un duplicado remoto operará el mismo conjunto de cortinas y GRUPOS como el control remoto original.

1. Retire la cubierta posterior del nuevo mando a distancia.

2. Presione y mantenga presionado el botón de reajuste en la parte posterior durante 6 segundos, hasta que los botones de GRUPO parpadeen dos veces. Vuelva a instalar la cubierta posterior.

3. Mantenga presionado STOP durante 4 segundos en el control remoto original para ponerlo en modo de programación. Los botones retroiluminados del control remoto parpadearán para indicar que está en modo de programación.

4. Mientras mantiene pulsado ALL en el nuevo mando a distancia, pulse y suelte STOP en el mando a distancia original.

5. Los botones GROUP retroiluminados del control remoto duplicado parpadearán dos veces para indicar que se ha copiado toda la información del mando a distancia original.

6. Mantenga presionado STOP durante 4 segundos en el control remoto original para salir del modo de programación.

## **Restablecimiento de la programación de la cortina**

Este borrado borra toda la programación almacenada en el motor de la cortina, incluyendo las asignaciones de GRUPO, evitando que cualquier dispositivo de entrada opere la cortina. Su uso principal es durante la instalación para corregir las asignaciones de grupo y red. Este restablecimiento no afecta a los límites de carrera

1. Mantenga pulsado el botón del motor durante 12 segundos. La cortina se moverá ligeramente una vez después de 6 segundos, luego nuevamente después de 12 segundos. Suelte el botón.

2. Consulte "Unir una cortina a un GRUPO" en la página 14.

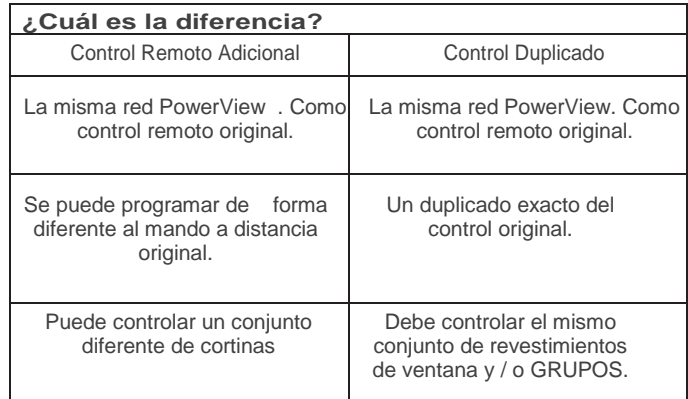

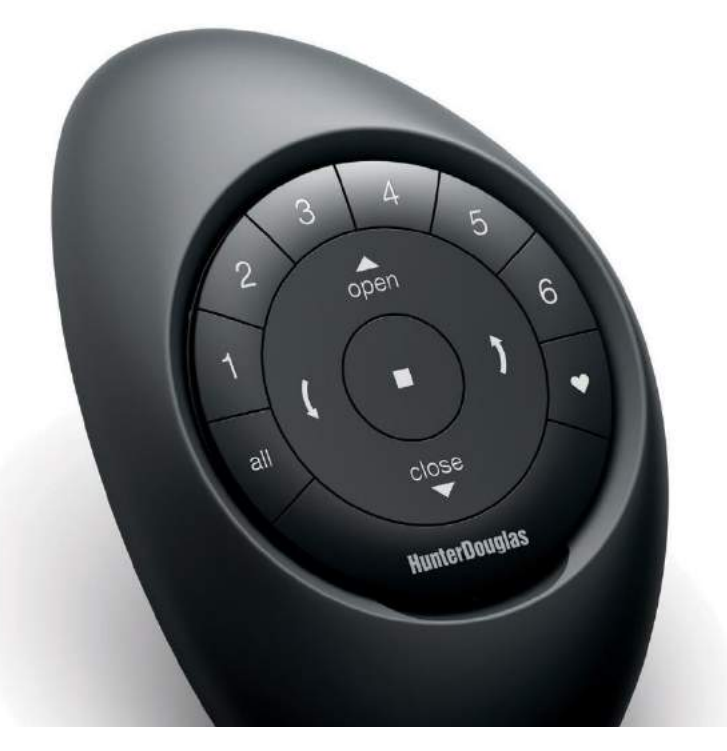

Operación Básica

OPERACIÓN BÁSICA

Una vez que las cortinas se han unido a un GRUPO o GRUPOS múltiples, el control remoto está listo para operar la (s) cortina (s). Se pueden operar múltiples cortinas al mismo tiempo.

## Operación básica

1. Para activar el control, simplemente recójalo o pulse STOP. El último GRUPO (S) seleccionado Resaltado y activo.

2. Pulse los botones ALL o GROUP 1-6 para seleccionar la (s) cortina (s) específica (s) para operar. Los botones GROUP seleccionados se iluminarán para mostrar que están seleccionados.

a. Pueden seleccionarse varios botones de GRUPO al mismo tiempo. b. Para anular la selección de un GRUPO, presione de nuevo el botón GRUPO. El botón de GRUPO retroiluminado se apagará.

3. Pulse <u>A</u> OPEN para abrir la (s) cortina (s) de la ventana seleccionada  $(s)$ .

4. Presione CLOSE para cerrar la (s) cortina (s) de la ventana seleccionada

5. Para cortinas con lamas o un carril central \*, presione la FLECHA DERECHA para cerrar la cortina y abra las lamas, gire las lamas hacia la derecha o levante completamente el carril central.

6. Para cortinas con lamas o un carril central, presione la FLECHA IZQUIERDA para cerrar las lamas, gire las paletas hacia la izquierda o baje completamente el carril central.

a. NOTA: Las cortinas de una función no funcionarán presionando los botones de FIFCHA.

7. Presione STOP para detener el movimiento de la ventana y la lama en cualquier punto de su recorrido.

8. Mientras una cortina está en movimiento, presione el opuesto de su movimiento (OPEN o CLOSE) para invertir la dirección.

9. Presione • FAVORITE para enviar la (s) cortina (s) de la ventana seleccionada a su posición FAVORITE preajustada.

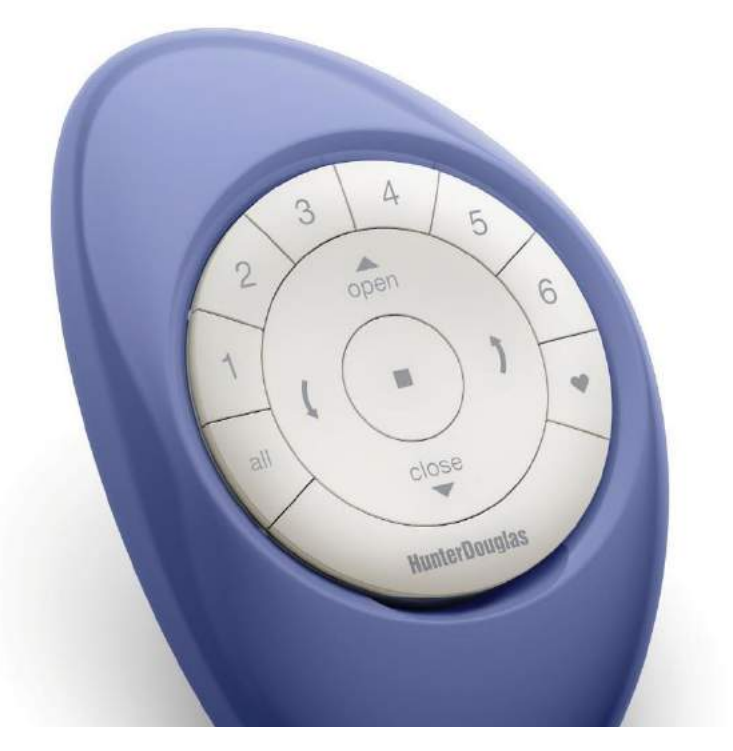

CAMBIO DE BATERIAS

## **Sustitución de baterías en el control remoto**

La sustitución de las baterías en el módulo remoto no genera la pérdida<br>de programación de una cortina, incluyendo GRUPOS y FAVORITOS. El<br>control remoto utiliza dos baterías CR 2032.

1. Para el control Pebble ™, deslice el pulgar en la muesca, levante suavemente y retire control del Pebble. Para el control remoto de pared, retire el soporte de su placa de montaje girando la superficie en sentido contrario a las agujas del reloj. Empuje el control remoto hacia fuera desde la parte posterior de la superficie.

2. Gire la cubierta posterior del control remoto en sentido horario para desbloquearla.

3. Retire la cubierta posterior del control remoto.

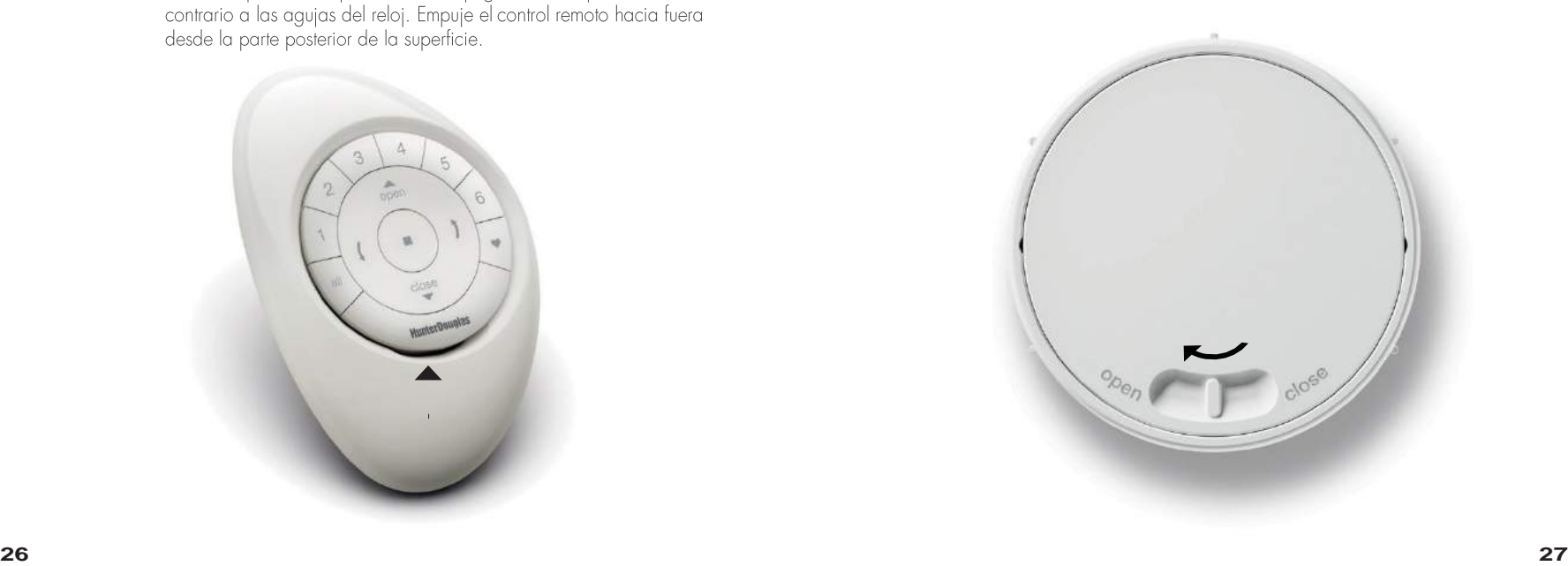

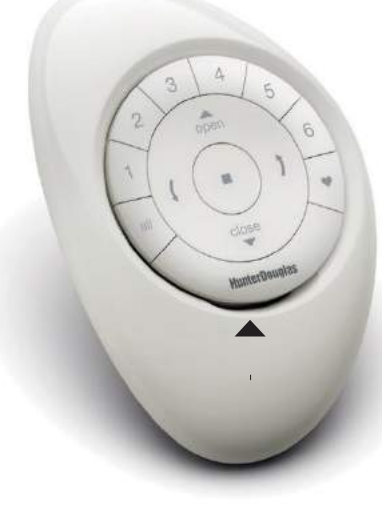

CAMBIO DE

1. Con un dedo o un destornillador pequeño, levante suavemente y Baterías viejas.

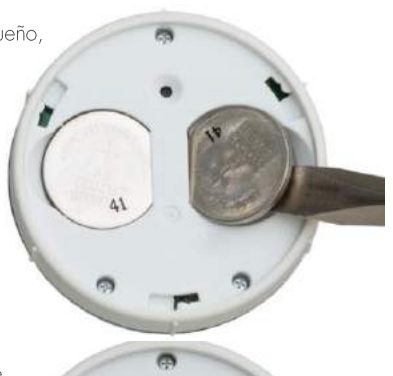

U

2. Inserte baterías nuevas, asegurándose de ubicarlas correctamente.

3. Alinee y vuelva a colocar la cubierta posterior en la parte posterior del control remoto.

2. Gire la contraportada en sentido contrario a las agujas del<br>reloj para bloquear la cubierta posterior en su lugar.

3. Alinee las nervaduras del control remoto con las ranuras del Pebble ™ o de la superficie.

4. Empuje suavemente el módulo remoto en el guijarro o la superficie hasta que quede ajustado.

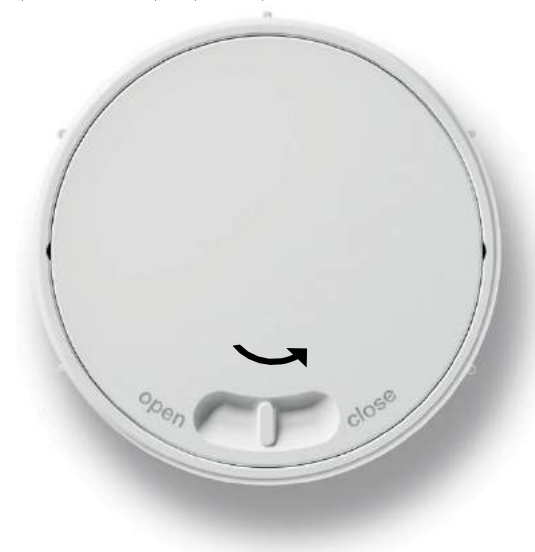

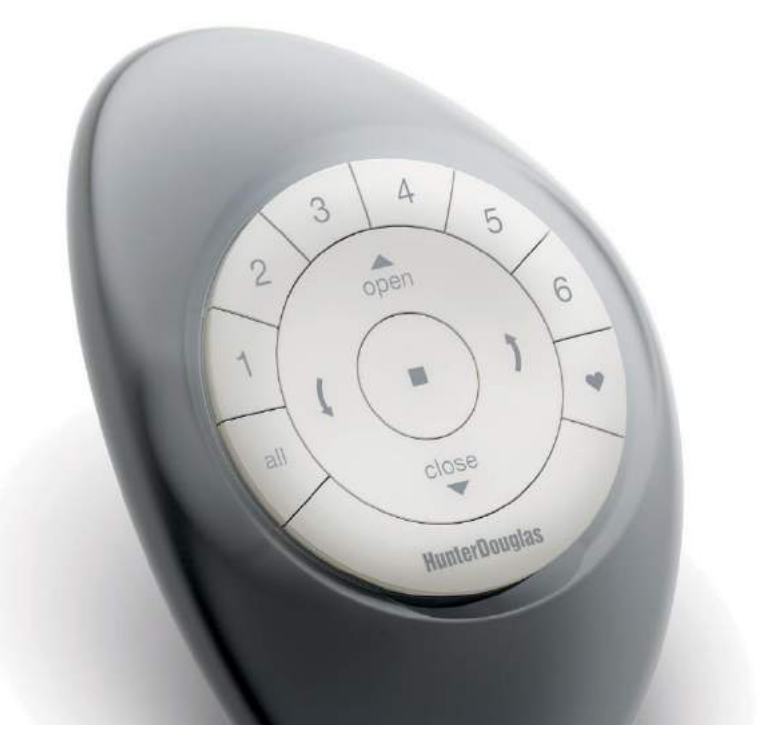

SOLUCION DE PROBLEMAS

# SOLUCIÓN SOLUCIÓN DE PROBLEMAS  $\cup$ m **PROBLEMA**

 $\alpha$ 

## **Solución de problemas**

- 1. Ninguno de los botones retroiluminados se ilumina en mi control remoto cuando presiono los botones.
- · Compruebe que las baterías estén bien insertadas y sean nuevas.
- Únase a una red PowerView TM existente con el control remoto.

2. He programado mi cortina para trabajar desde dos controles remotos diferentes. La cortina funciona bien con el segundo control a distancia, pero ya no responde el primer control a distancia.

· Compruebe que las baterías de los controles remotos estén bien insertadas y que sean nuevas.

• Todos los controles remotos de PowerView dentro de una casa deben estar incluidos en la misma red. Consulte "Adición de control remoto adicional a la red.

En la página 17.

1. Mi cortina no responde cuando presiono OPEN o CLOSE.

- · Asegúrese de que hay energía en el motor y de que funcione correctamente presionando el botón de motor en la cortina.
- · Asegúrese de que el número GRUPO correcto o ALL haya sido seleccionado antes de pulsar OPEN o CLOSE. Los botones GROUP se iluminarán a contraluz.
- Añada las cortinas a un GRUPO en el control remoto. Consulte "Unir una cortina a un GRUPO" en la página 14.

2. Mi cortina funciona cuando presiono OPEN o CLOSE, pero no cuando presiono cualquiera de los botones de flecha.

- · Los botones de flecha sirven para operar cortinas Top-Down / Bottom-Up, Duolite ™ y sombreados o transparencias con lamas operables solamente. Consulte las instrucciones de instalación, operación y cuidado del producto para obtener información sobre el funcionamiento correcto.
- Si la cortina es Top-Down / Bottom-Up, Duolite, o con lamas operables, restablezca los límites de carrera en la cortina. Mantenga presionado el botón del motor en la cortina durante 6 segundos, hasta que se mueva. La cortina ejecutará entonces una secuencia de auto-calibración.